# HP RP9 整合式 7 吋上方連 接暨底部連接消費者用顯示

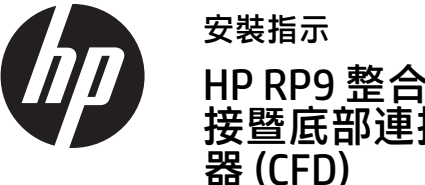

© Copyright 2016 HP Development Company, L.P. 此文件所包含資訊如有更改,恕不另行通知。 第一版: 2016 年 2 月 843844-AB1

# 開始之前

- 1. 儲存所有檔案並透過作業系統正確關機,然後再關閉所有外接式 裝置。
- 2. 將電源線從電源插座上拔除,並拔除所有外接裝置。
- 警告! 為了避免嚴重傷害或對電腦造成損壞的風險,安裝本產 品之前,請務必從牆上的 AC 插座拔下電腦的 AC 電源線。否則, 可能會有觸電的風險。
- 警告! 為了降低因表面過熱而造成的人身傷害風險,請於系統 內部冷卻後再碰觸。
- 注意 : 靜電會損壞電腦或選購設備的電子組件。開始執行此步驟 前,請先快速觸碰接地的金屬物件,以避免產生靜電。
- $\mathbb{R}$  注: 如需法規與安全注意事項,請參閱產品隨附的《產品 通知》。

 $\mathbb{R}$ 注: 如果您在準備安裝此電腦機型時需要協助,請參閱電腦隨 附的說明文件,或前往 www.hp.com/support 尋找適用您機型的 指南。

您必須將上方連接的 CFD 安裝至 RP9 顯示器本體的上方 USB 連接埠。 安裝 CFD 前,您必須移除顯示器本體的背蓋和上方連接埠蓋板。

1. 將顯示器本體背蓋上的兩個卡榫向外壓 + 將背蓋往上滑,接著 往上拉使其脫離顯示器本體 2

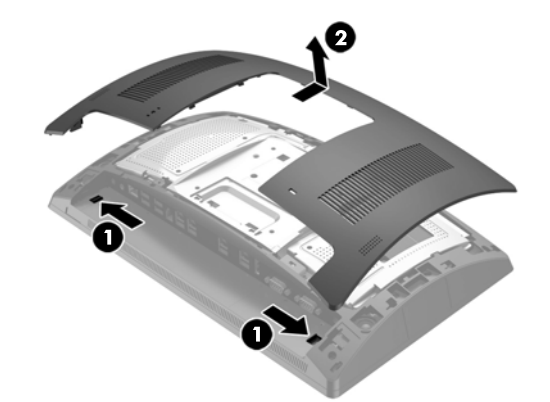

- 2. 取下固定上方連接埠蓋板的兩顆螺絲 ●, 然後將連接埠蓋板拉出 顯示器本體 ❷。
- $\ddot{\mathbb{F}}$  注: 您可能需要使用一字型螺絲起子, 從螺絲孔內部輕輕鬆開連 接埠外蓋。

3. 將顯示器本體背蓋上的定位片對準顯示器本體上的插槽。將背蓋 放到顯示器本體,然後將背蓋向下推,使其卡入定位。

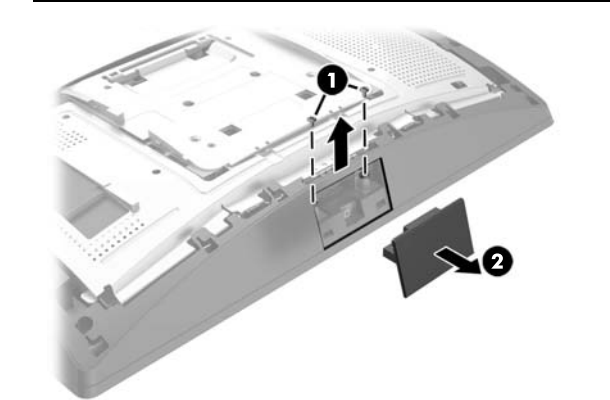

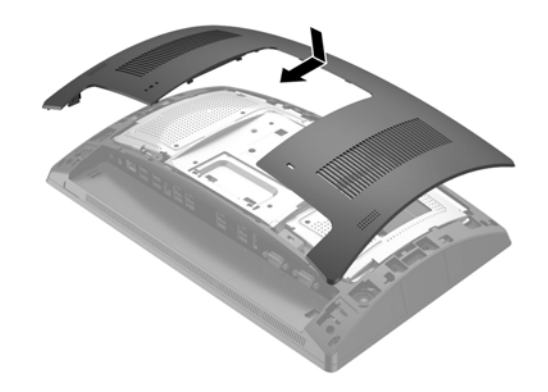

### 產品支援

如需在線上存取技術支援資訊、自行疑難排解工具、線上援助、 社群論壇或 IT 專家、廣泛的廠商知識庫、監視與診斷工具,請前往 www.hp.com/support

4. 拆下 CFD 延長臂外蓋,方式是先往回拉外蓋頂端 ❶,然後是外蓋 的底部。將 CFD 上的 USB 接頭插入 USB 連接埠 ❷,然後使用隨附 的螺絲固定 CFD <sup>®</sup> · 拆下延長臂外蓋 ◎ · 方式是將外蓋頂端卡入 延長臂,然後卡入外蓋底部。

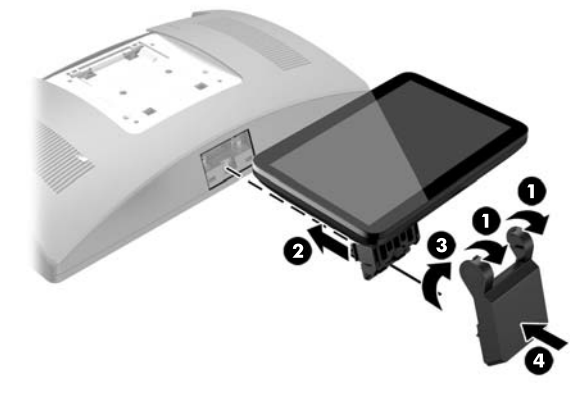

5. 重新連接電源線和所有外部裝置,然後開啟電腦。

### 安裝上方連接的 CFD

3. 將 CFD 纜線向上繞過底座中央開孔,並將其連接至顯示器本體背 面的 USB 連接埠。

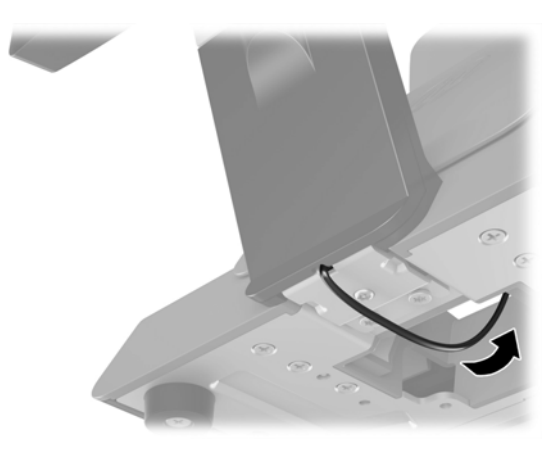

4. 重新連接電源線和所有外部裝置,然後開啟電腦。

移除上方連接的 CFD

拆下 CFD 延長臂外蓋, 方式是先往回拉外蓋頂端 ❶, 然後是外蓋的底 部。鬆開將 CFD 固定到顯示器主體的螺絲 @,將 CFD 延長臂側邊的兩 個定位片往內壓 ❸,接著將 CFD 滑出 USB 連接埠 ❹。

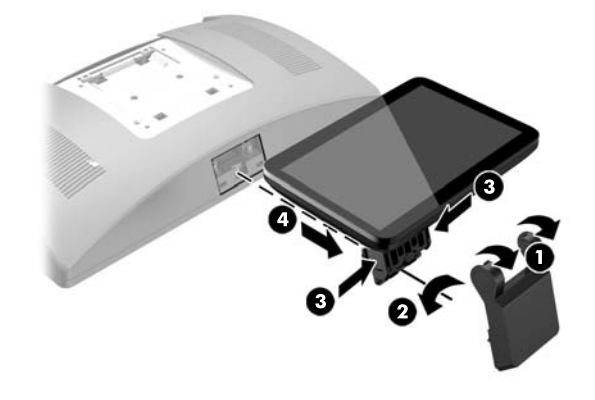

## 安裝底部連接的 CFD

必須將底部連接的 CFD 安裝在 PR9 機座的底部。

- 1. 將 RP9 正面朝下,放置在墊有乾淨軟布的平坦表面上。
- 2. 將 CFD 托架插入底座的下方 ❶, 然後以螺絲固定托架 ❷。

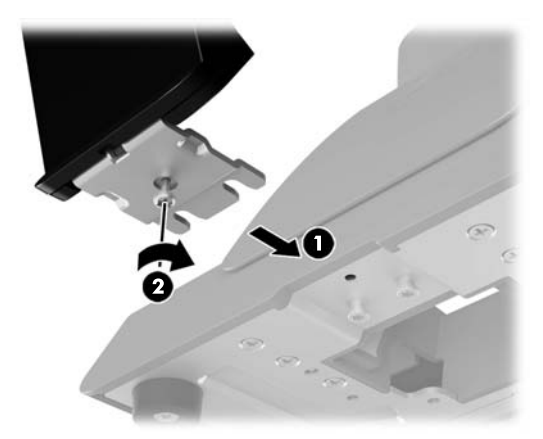

#### 說明文件意見反應

HP 致力於提供說明文件以滿足您的各項需求。請將您的建議、意見 或者是文件訛誤,附上文件標題以及文件編號 (位於條碼旁邊), 寄到 doc.feedback@hp.com 以協助我們改善說明文件。

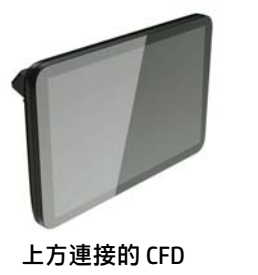

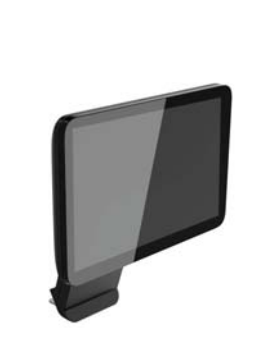

底部連接的 CFD